### **ДАТАЛОГГЕР ТЕМПЕРАТУРЫ И ВЛАЖНОСТИ DT-172**

#### **Руководство по эксплуатации**

- Передача данных на ПК по USB
- Регулируемый интервал записи
- Память: 32700 записей
- Определение максимальных, минимальных значений
- Светодиодная сигнализация выхода за уставки
- Защитный чехол
- Часы, календарь

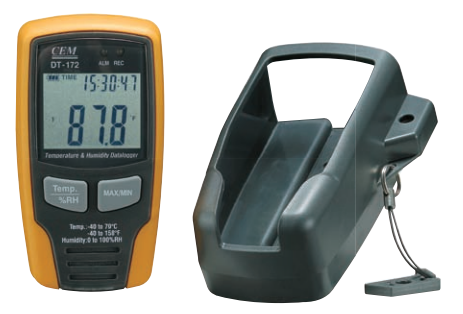

Прибор позволяет следить за текущими значениями температуры и влажности, а также определять их максимальные и минимальные значения за время регистрации. Все данные, собранные с помощью даталоггера DT-172 за время регистрации, могут быть переданы на ПК.

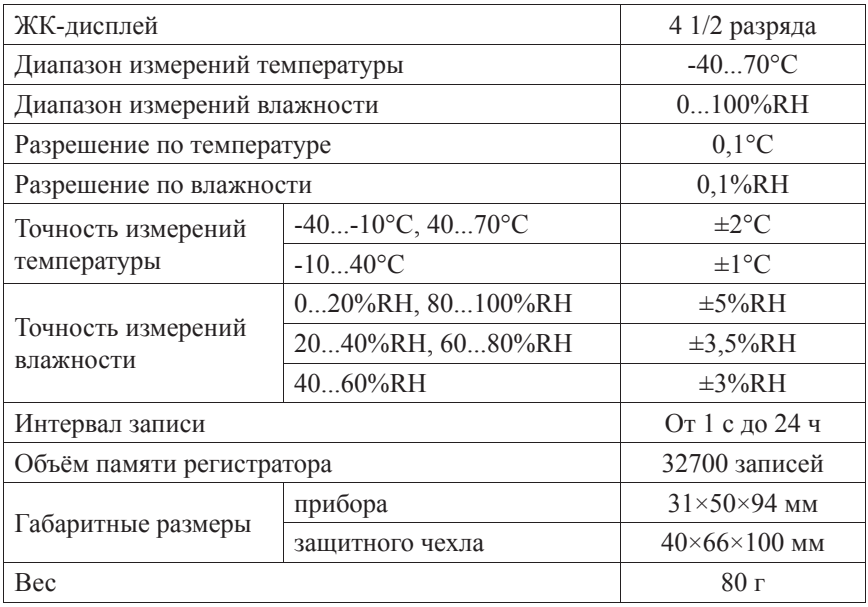

# **ТЕХНИЧЕСКИЕ ХАРАКТЕРИСТИКИ**

#### www.rusgeocom.ru

## ЭЛЕМЕНТЫ ПРИБОРА И ДИСПЛЕЯ

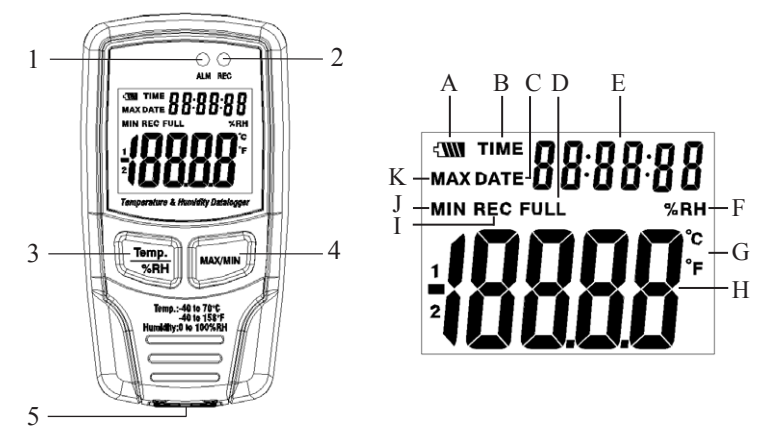

- 1. Светодиодный индикатор выхода за уставку
- 2. Светодиодный индикатор передачи данных на ПК
- 3. Кнопка Тетр/%RH переключение между режимами просмотра температуры или влажности
- 4. Кнопка **MAX/MIN** просмотр максимальных или минимальных значений\*
- 5. Разъём для подключения USB-кабеля

\*Выход из режима просмотра максимальных/минимальных значений осушествляется автоматически через 40 с или нажатием **MAX/MIN**.

- $A$ Поладатно текущего заряда батареи
- $\mathbf{R}$ **TIME** - индикатор времени
- $\mathcal{C}^-$ **DATE** - индикатор даты
- $\mathbf{D}$ FULL - индикатор переполнения памяти прибора
- $E_{\perp}$ Дополнительный индикатор - отображение даты и времени
- $F$ %RH - индикатор единиц измерения влажности
- С. °С. °F индикаторы единиц измерения температуры
- $H$ Основной индикатор - отображение температуры или влажности
- $\mathbf{I}$ **REC** - индикатор регистрации данных
- $\mathbf{I}$ **MIN** - индикатор минимального значения
- $K$ МАХ - индикатор максимального значения

## ПОДКЛЮЧЕНИЕ К ПК

- Вставьте диск в CD-ROM и запустите файл setup.exe.  $1<sup>1</sup>$
- $2<sub>1</sub>$ Установите программное обеспечение\*, следуя указаниям программы установки.
- $\mathcal{Z}$ Подключите прибор с помощью USB-кабеля к ПК.
- 4. Включите прибор.
- Установите USB-драйвер с того же диска (см. пункт 1).  $5<sup>7</sup>$ \*Рекомендуемая операционная система - Windows 2000/XP/Vista.

#### www.rusqeocom.ru

## 1. Запуск программы.

Подключите прибор к ПК и откройте файл Datalogger.exe в директории, куда была произведена установка программы.

- $2.$ Настройка даты и времени.
- Для входа в меню настройки даты и времени нажмите кнопку <sup>(2)</sup> a. на панели задач или используйте меню Instrument/Correct Time.
- Произведите настройку и нажмите «ОК», чтобы сохранить изменения:  $b_{1}$ дата и время на приборе будут обновлены.
- $3.$ Настройка параметров регистрации и сигнализации.
- Нажмите на кнопку  $\Box$  на панели задач или используйте меню Instrument/ a. Datalogger Setup.
- записи\*  $h$ Лля настройки интервала используйте раздел «Samling setup». Задайте единицы измерения времени и значение. \*Примечание: обновление показаний температуры и влажности на дисплее прибора происходит с той же периодичностью. Смена отображения даты или времени происходит автоматически через 10 с.
- Настройка значений, при достижении которых должна сработать  $c_{\cdot}$ светодиодная сигнализация (уставок), осуществляется с помощью раздела «Alarm Setup»: введите необходимое значение верхнего и нижнего пределов температуры и влажности.
- d. Настройка периодичности светодиодной сигнализации осуществляется с помощью раздела «LED Flash Cycle setup». Вы можете выбрать значение 10, 20, 30 с или отключить сигнализацию совсем с целью продления срока работы батарей, выбрав пункт «No Light».
- е. Выберите способ начала регистрации: «Manual» запуск регистрации осуществляется вручную нажатием любой кнопки на приборе после выхода из меню настройки, «Automatic» - запуск регистрации осуществляется автоматически после выхода из меню настройки.
- $f_{\cdot}$ Выберите способ регистрации: «Circulating Record» - непрерывная регистрация с перезаписью более ранних данных или «No Circulating» - запись завершается при переполнении памяти.
- g. Для сохранения настроек и выхода из меню нажмите «Setup».
- Для выхода из меню без сохранения настроек нажмите «Cancel».  $h$
- Для того, чтобы вернуть фабричные настройки прибора и выйти из i. меню нажмите «Default».

ВНИМАНИЕ! После применения новых настроек все данные, содержащиеся в памяти прибора, будут удалены. Во избежание потери информации рекомендуется скопировать данные на ПК до осушествления настройки прибора.

## 4. Копирование данных с прибора на ПК.

- Подключите прибор к ПК и запустите аналитическое ПО (см. п. 1).  $a_{-}$
- Нажмите на кнопку Пна панели задач или используйте меню Instrument/  $\mathbf{b}$ Download Data - появится лиалоговое окно с кнопками «Download» и «Cancel».

#### www.rusqeocom.ru

c. Нажмите «Download», чтобы начать копирование: загорится светодиодный индикатор 2 и на дисплее прибора появится надпись «-PC-». При успешном завершении операции на экране ПК появится окно с графиком или таблицей данных. Переключение между окнами графика и таблицы осуществляется с помощью кнопок  $\Box$  и  $\Box$  соответственно. *Примечание: во время копирования данных и настройки прибора процесс регистрации завершается.*

### **5. Работа с данными.**

- a. Для увеличения определённой области графика выделите необходимую Вам часть, нажав и удерживая левую кнопку мыши, и отпустите кнопку. Для возвращения к просмотру всего графика нажмите кнопку «Undozoom».
- b. Для входа в меню настройки осей нажмите кнопку «Y Axis Set». Для входа в меню настройки общего вида графика нажмите «View». Включение/выключение отображения графиков измеряемых величин, уставок, сетки графика и маркировок точек.
- c. Для сохранения данных на жёсткий диск используйте меню File/Save или нажмите на кнопку **•.**
- d. Для того чтобы открыть ранее сохранённый файл используйте меню File/Open или нажмите на кнопку $\trianglerighteq$ .
- e. Для печати данных выберите способ их отображения (см. 4 с.) и нажмите на кнопку • или используйте меню File/Print.
- **6. Установка прибора.**
- a. Рабочее положение прибора вертикальное. В комплекте поставляется защитный чехол, с помощью которого прибор может быть закреплён на стене.
- b. В комплект входит кодовый замок. Комбинация цифр замка, установленная на фабрике - «0-0-0». Для того чтобы установить иное сочетание, сначала выставьте комбинацию, используемую в настоящее время. Нажмите и удерживайте кнопку в нижней части замка и установите новое сочетание.

**Комплектация**: прибор (1 шт.), диск с ПО (1 шт.), защитный чехол (1 шт.), кодовый замок (1 шт.), USB-кабель (1 шт.), батарея =3,6В (1 шт.)

# **ГАРАНТИЙНЫЕ ОБЯЗАТЕЛЬСТВА**

Гарантийный срок устанавливается 12 месяцев от даты продажи. Поставщик не несет никакой ответственности за ущерб, связанный с повреждением изделия при транспортировке, в результате некорректного использования, а также в связи с модификацией или самостоятельным ремонтом изделия.

Дата продажи:

 $\mathcal{L}$  , we have the set of the set of the set of the set of the set of the set of the set of the set of the set of the set of the set of the set of the set of the set of the set of the set of the set of the set of the